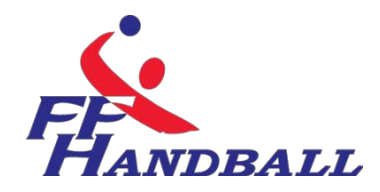

RÉVISÉ **18:20, 15/11/12**

# **LA GESTION DE MATCH ELECTRONIQUE(G.D.M.E)**

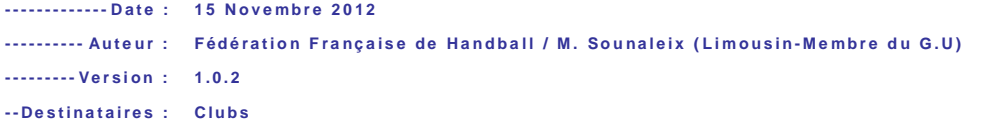

© Ce document est la propriété de la Fédération Française de Handball. Toute reproduction, même partielle, toutt ransfert à un tiers sous quelque forme que ce soit, sont strictement interdits sans autorisation express et écrite de laF édération Française de Handball.

# **ACCES A LA GDME**

#### Ouvrir la feuille de match

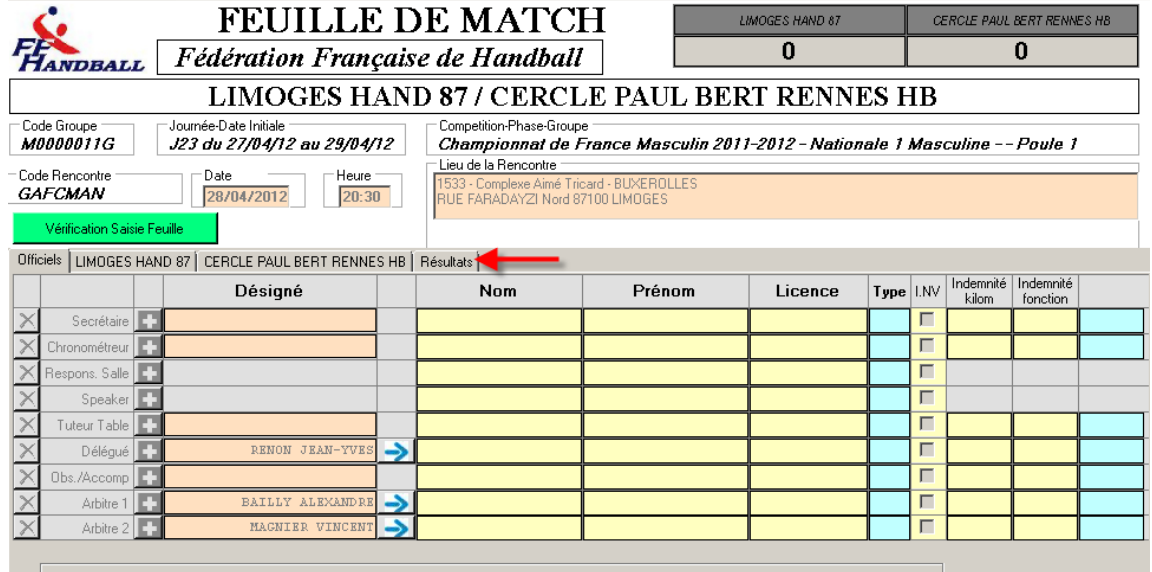

#### Remplir la FDME et Cliquer sur l'onglet « RESULTATS »

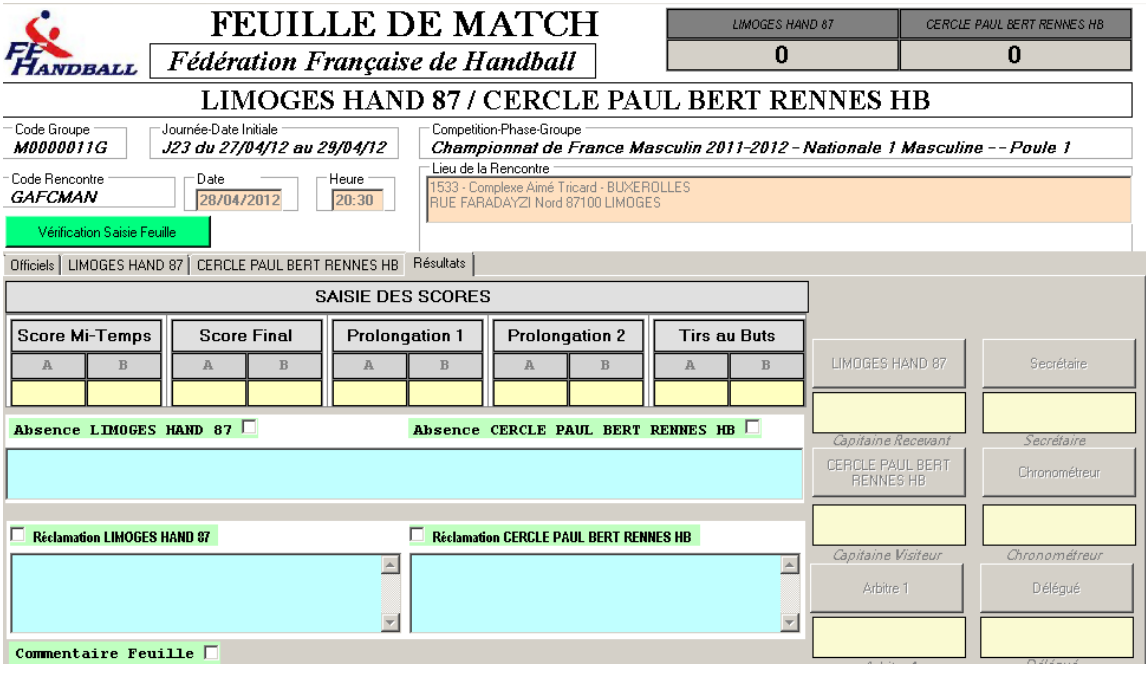

Sur le clavier de votre ordinateur cliquer sur ALT-T

 $\frac{1}{2}$   $\frac{1}{2}$ 

 $\dot{\mathbf{c}}$ 

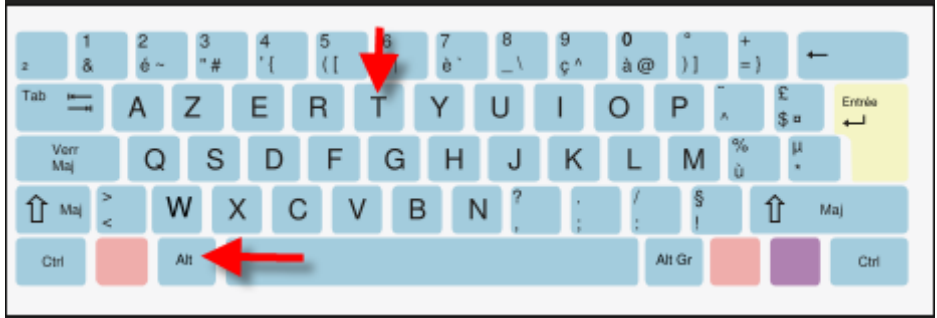

La GDME apparait

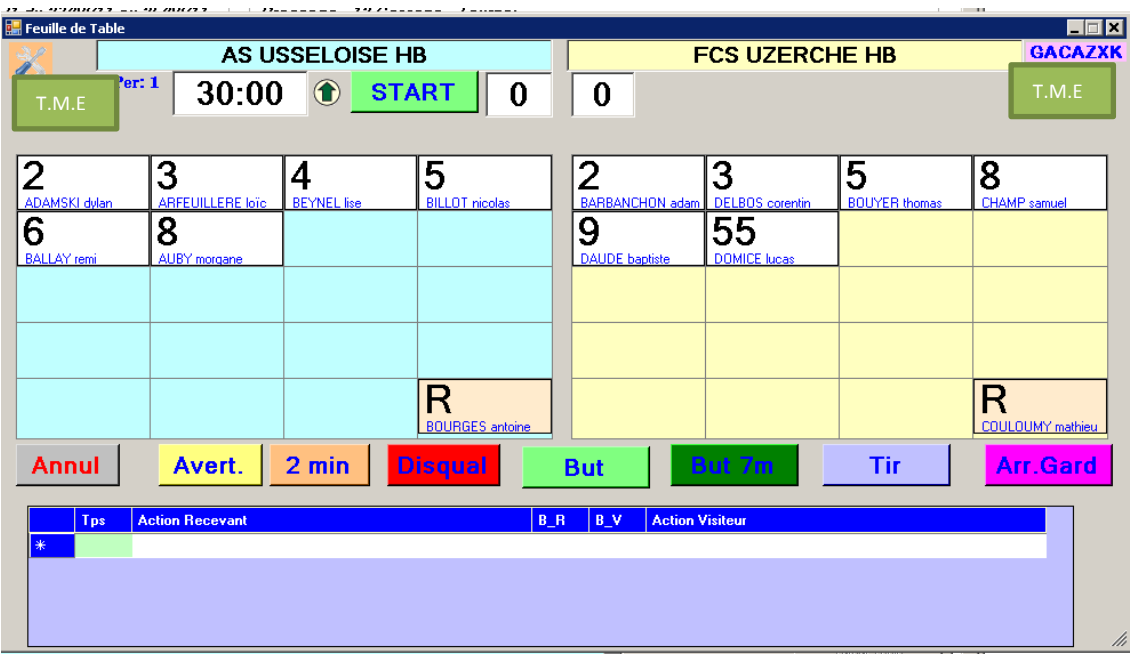

Les joueurs participant à la rencontre sont saisis

Configurer ou vérifier le paramétrage en cliquant sur le bouton en haut à gauche

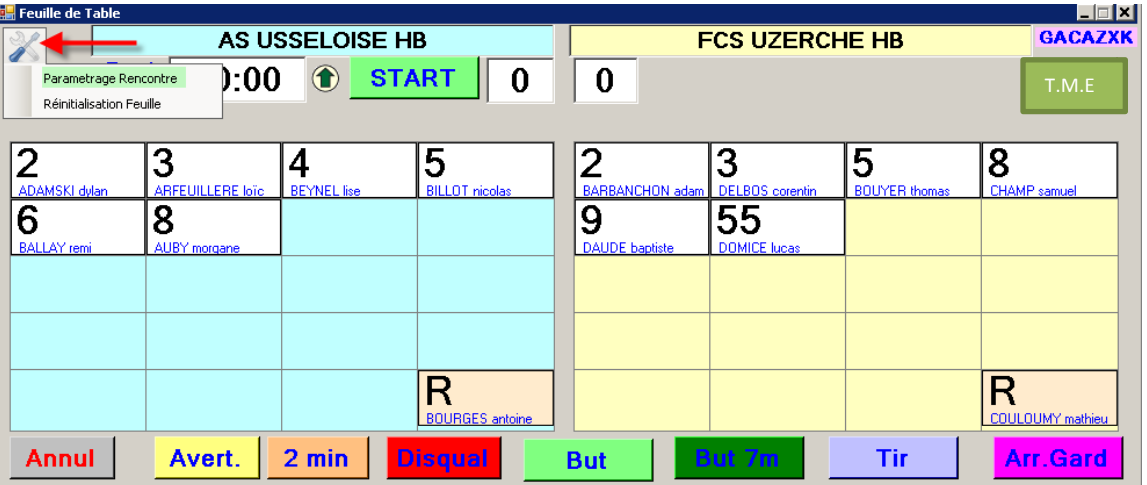

Sélectionner « Paramétrage rencontre »

A NOTER : Vous pouvez si vous avez fait une fausse manipulation « Réinitialiser la Feuille »

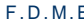

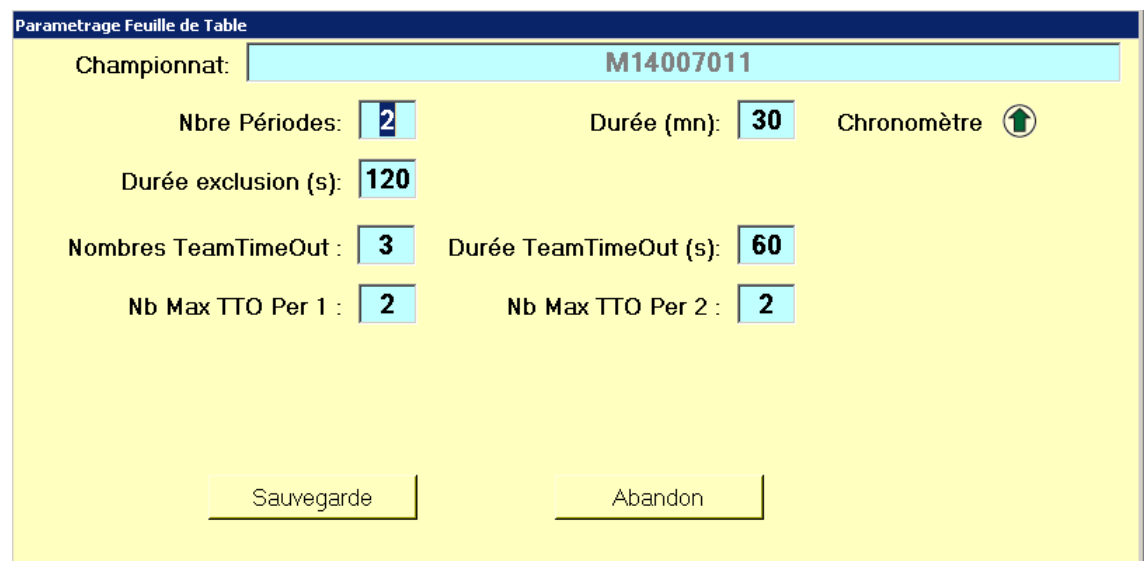

Vous pouvez gérer :

- L. Le Nombre de périodes
- Durée du match
- Le décompte du chrono 'Ascendant ou descendant) L,
- Durée des exclusions l,
- Nombre de temps mort par équipe  $\mathbf{v}$
- La durée des temps morts L.
	- Cliquez sur « SAUVEGARDE »

Au coup de sifflet de l'arbitre cliquer sur « START »

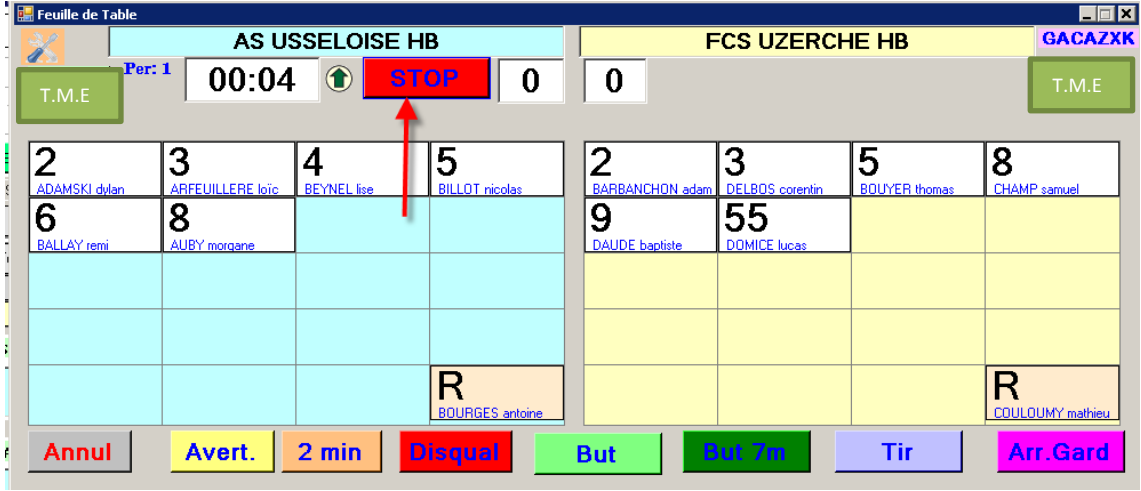

Le chronomètre part

### **ENREGISTREMENT DES EVENEMENTS**

Dès que le chrono est enclenché la liste des événements ou statistiques (Buts -2Mn......) sont répertoriés dans le bloc du bas

 $F.D.M.E$ 

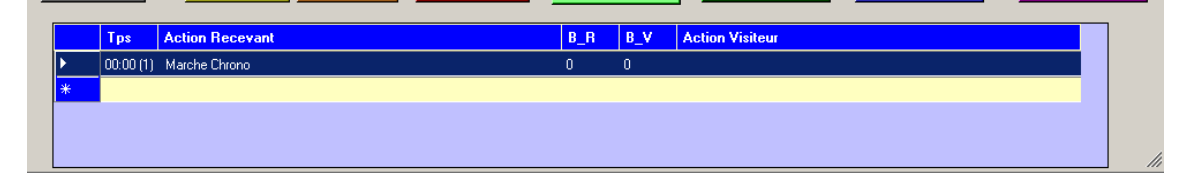

# COMMENT ENREGISTRER DES BUTS ?

Sélectionner le joueur, la case devient rouge, Et cliquer sur le bouton « BUT »

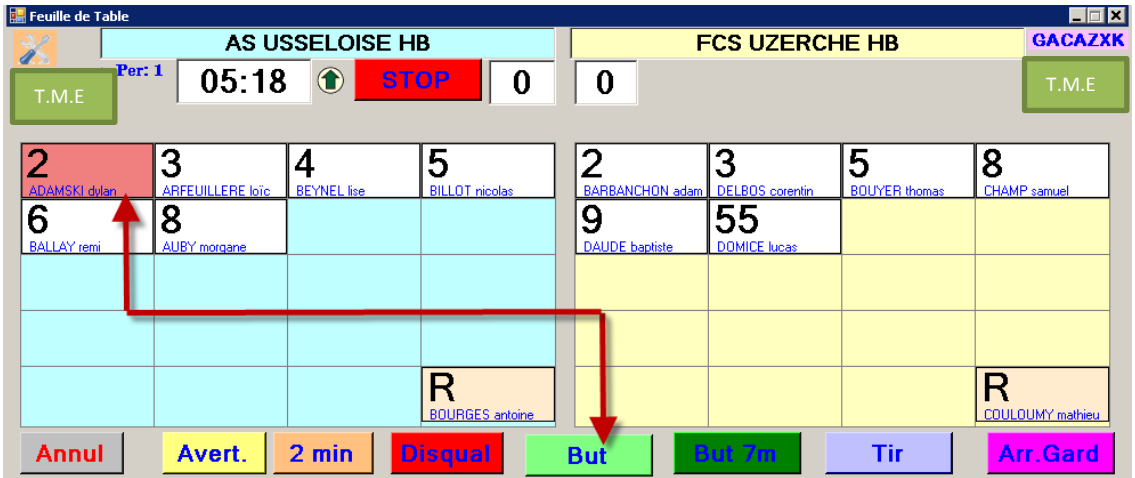

Le but est inscrit dans la case du joueur et l'action répertoriée dans le bloc du bas

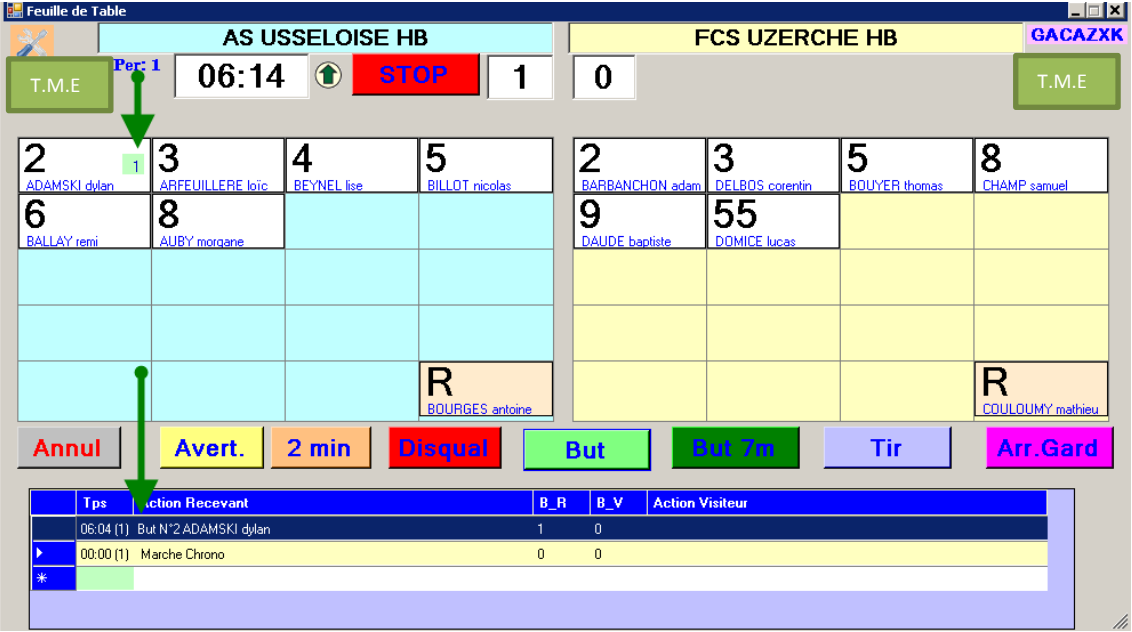

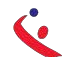

#### $F.D.M.E$ **COMMENT SUPPRIMER LA DERNIERE ACTION ?**

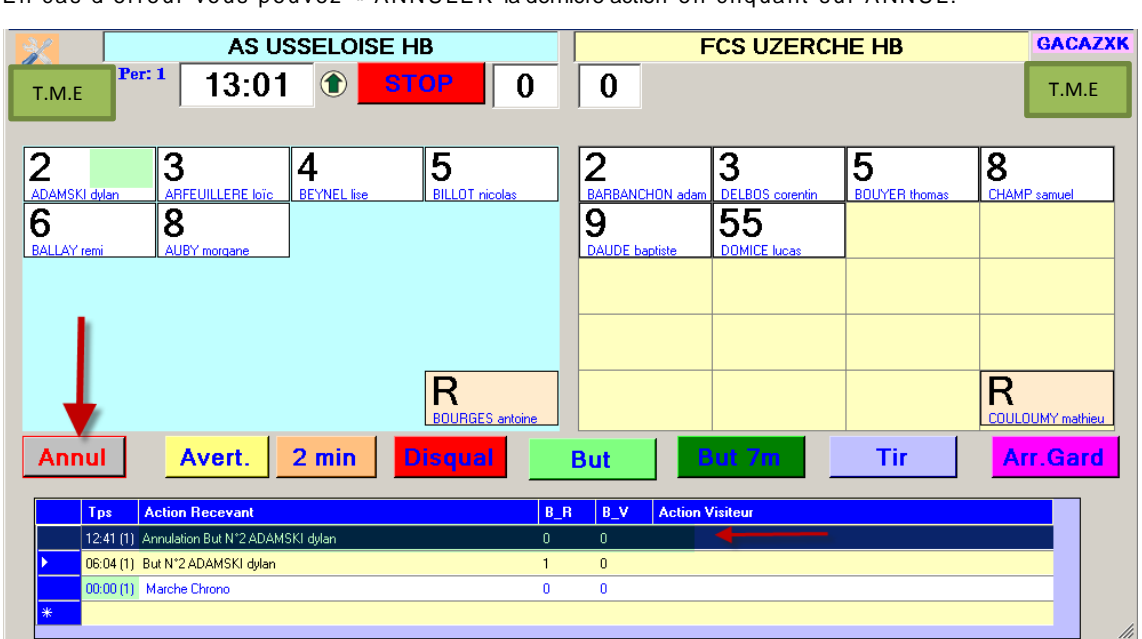

En cas d'erreur vous pouvez « ANNULER la dernière action en cliquant sur ANNUL

Le but et l'action sont annulés.

### **COMMENT SUPPRIMER UNE ACTION AUTRE QUE LA DERNIERE?**

Sélectionner la ligne dans le déroulé des actions, faire un clic droit dessus et annuler l'action

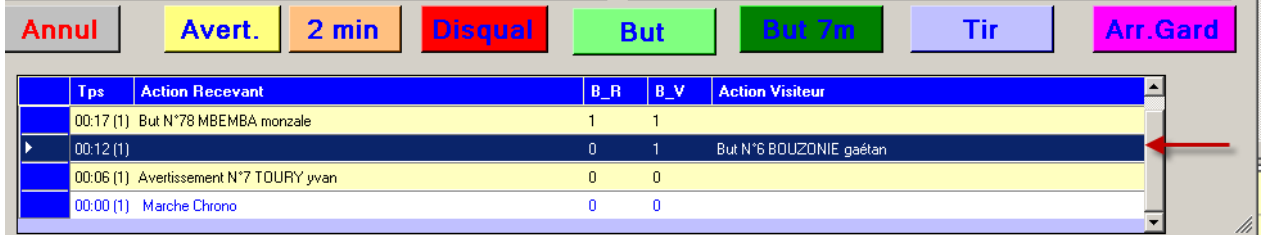

Le score est de

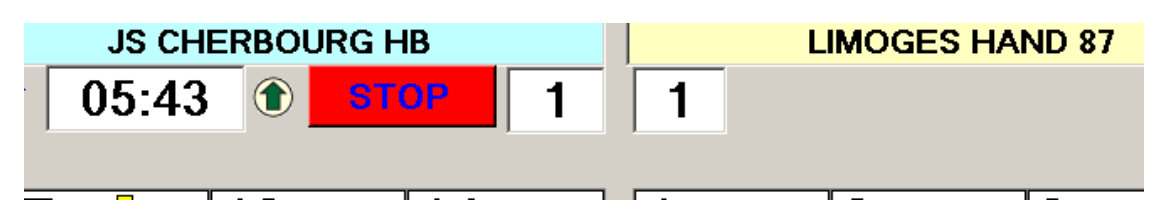

Faire un clic droit sur la ligne bleue marine

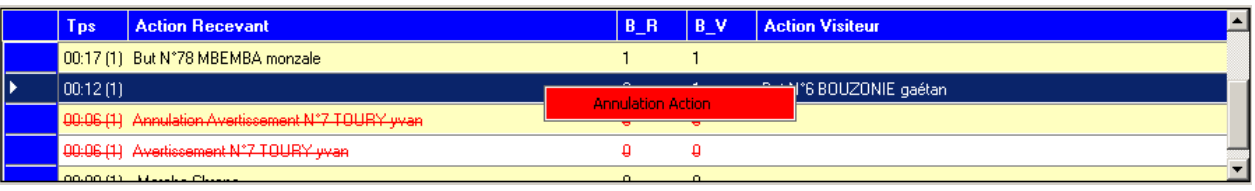

Cliquer sur « Annulation action »

 $F.D.M.E$ 

#### Le but et l'action sont annulés

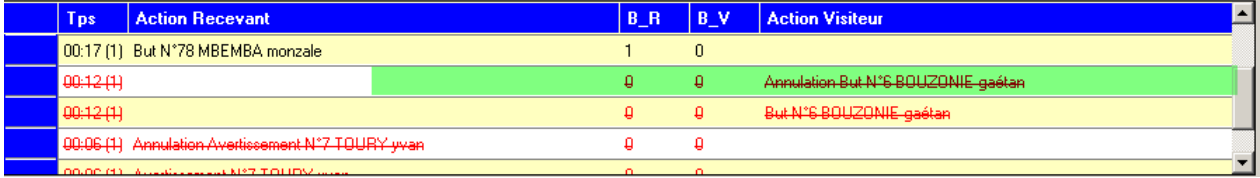

Le score est modifié

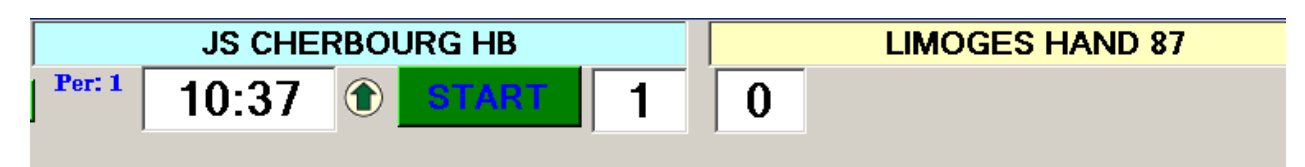

# **INSCRIRE UN AVERTISSEMENT**

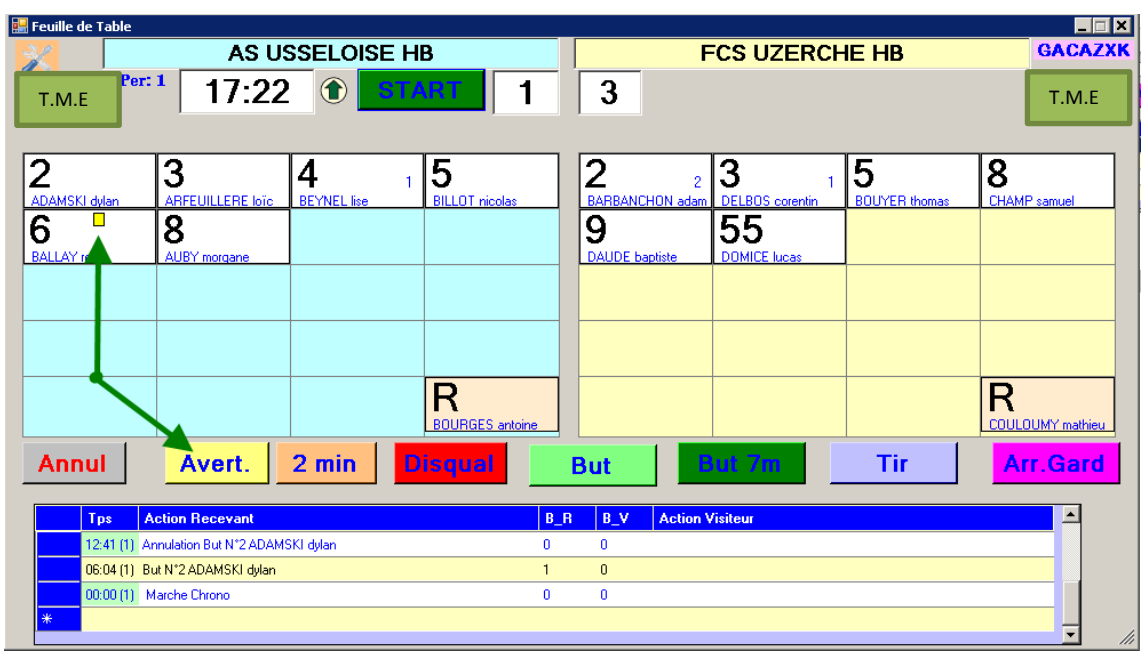

Sélectionner le joueur sanctionné et cliquer sur le bouton Avertissement

Un rectangle jaune apparait dans la case du joueur et l'action est inscrite

### INSCRIRE 2 MINUTES OU UNE DISQUALIFICATION

Procéder de la même manière que pour un but ou un avertissement

 $x$  7  $x$ 

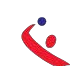

E E E E **E.** Feuille de Table AS USSELOISE HB **FCS UZERCHE HB**  $er: 1$  $T.M.E$ 18:04  $\bigcirc$  $\mathbf{1}$  $\mathbf{3}$ T.M.E 01:45 N°55 DOMICE lucas  $\sqrt{2}$  $\overline{2\sqrt{R_{ABBANCH}}}$  $\overline{3}$  $\overline{8}$ |4 |5 3 5  $\overline{2}$  $\mathbf{1}$ ISKI dylan<br>D∎ ÆÞ  $\overline{6}$ 8 Π  $\overline{9}$  $55_{19:49}$ Heure de rentrée du nouveau joueur  $\overline{\mathsf{R}}$  $\mathsf{R}$ .<br>20ULOUMY mathier **OURGE** Annul Avert.  $2 \text{ min}$ **Disqual But** Tir Arr.Gard

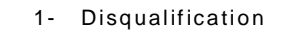

Un carré rouge apparait ainsi que l'heure de rentrée du nouveau joueur

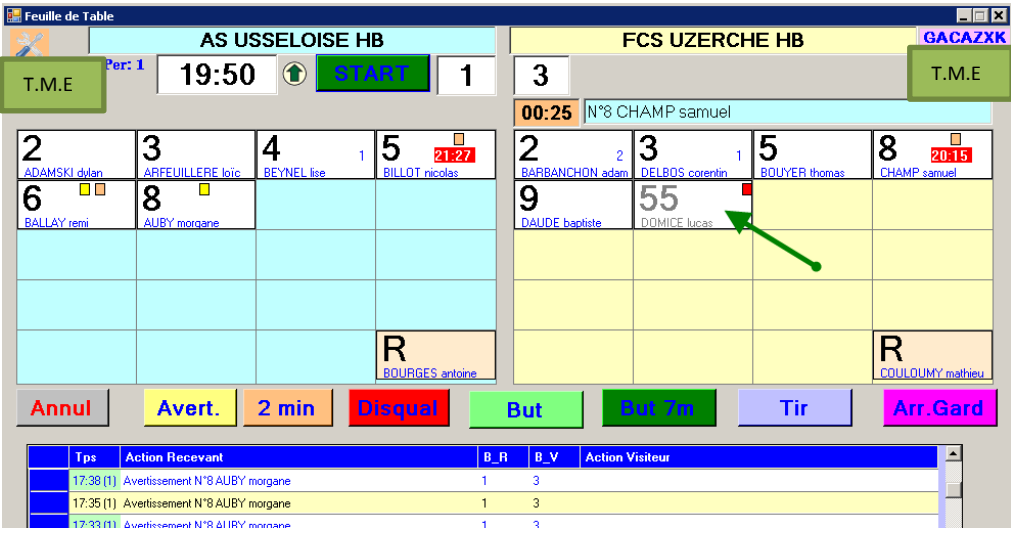

Lorsque l'exclusion est terminée l'heure s'efface automatiquement

2- 2 Minutes

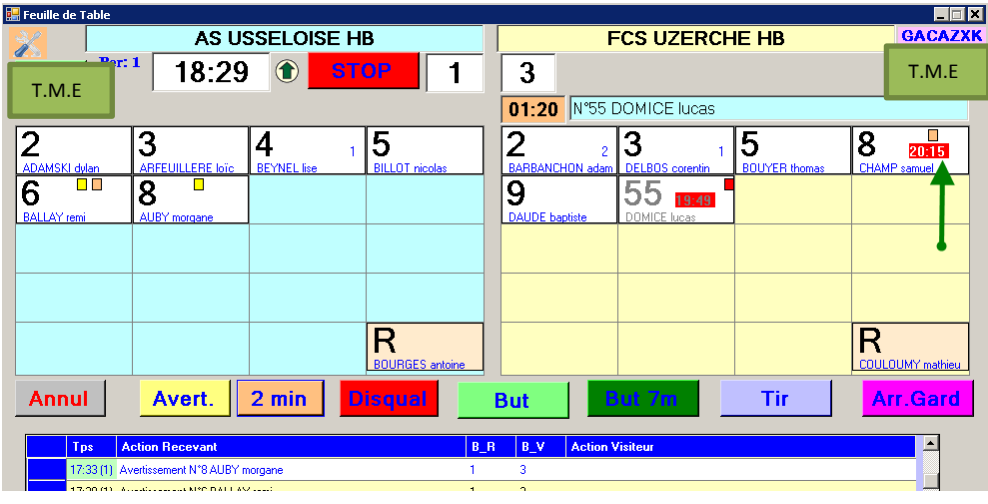

Un rectangle orange est affiché ainsi que l'heure de rentrée du joueur.

#### $F.D.M.E$

### **STATISTIQUES**

Il vous est également possible d'effectuer des statistiques sur :

- Les tirs de 7m
- Les arrêts de gardien
- Les Tirs

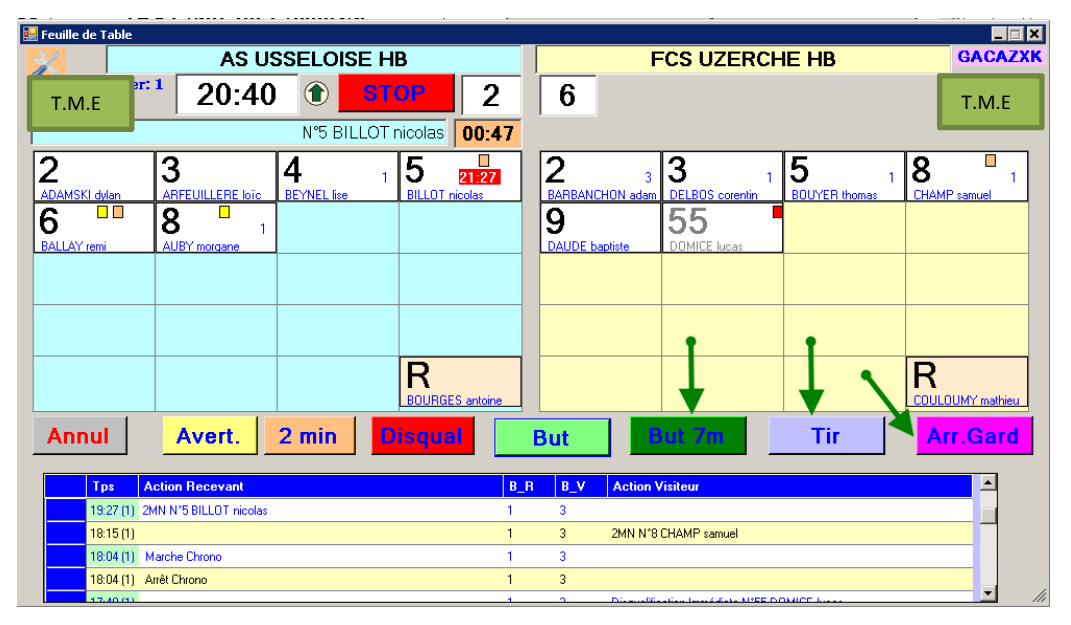

La procédure est identique à celles des buts et des sanctions.

#### **TEMPS MORT**

Lorsqu'un entraineur demande un « temps mort » cliquer sur le bouton T.M.E, le chrono sedéclenche et décompte

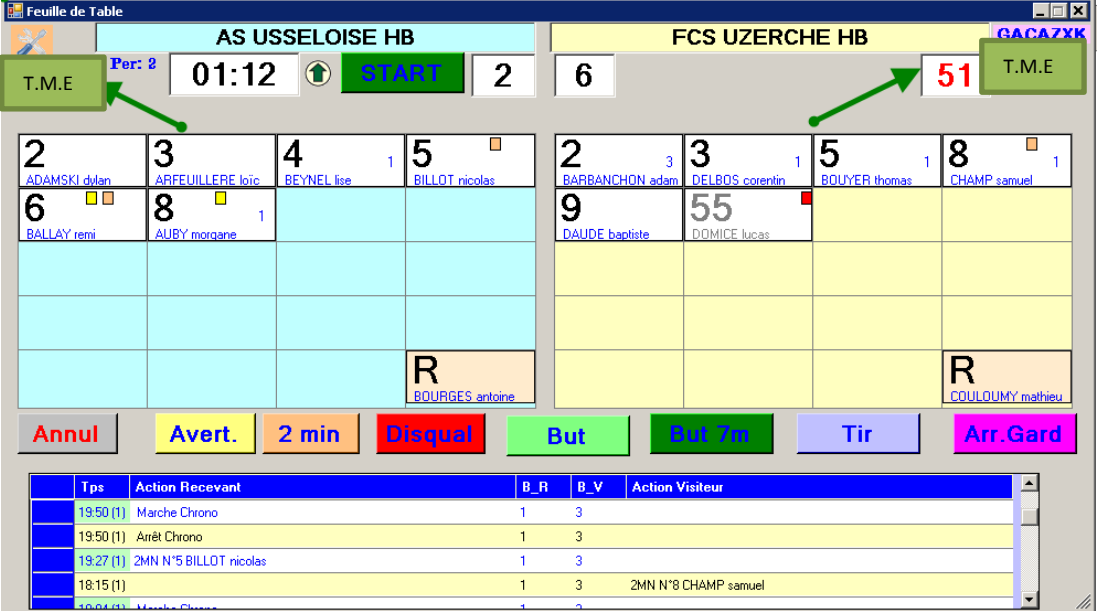

N'oubliez pas de ré appuyer sur le bouton « START » dés que le match reprend

# A LA FIN DE LA RENCONTRE

Déplacer le bloc GDME pour accéder à la FDME ou Fermer la feuille de table et cliquer sur «IMPORT TABLE »

Officiels | CAPO LIMOGES HANDBALL | LIMOGES HAND 87 | Kesultats |

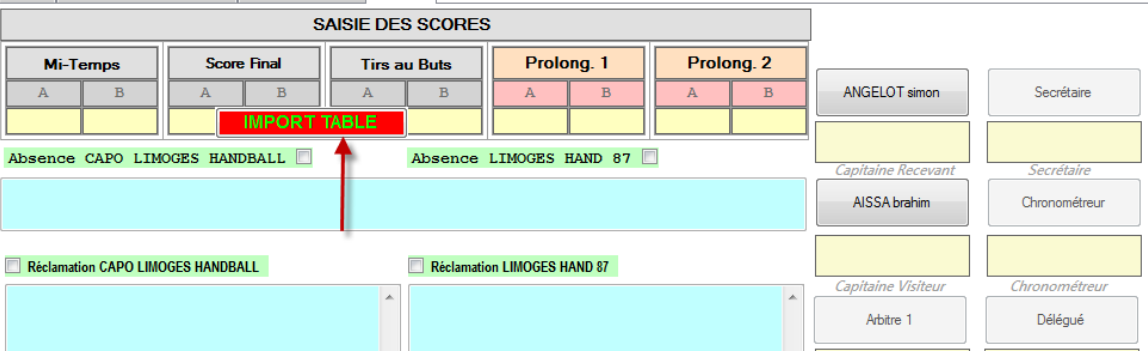

Les buts et sanctions sont reportés directement dans la FDME.

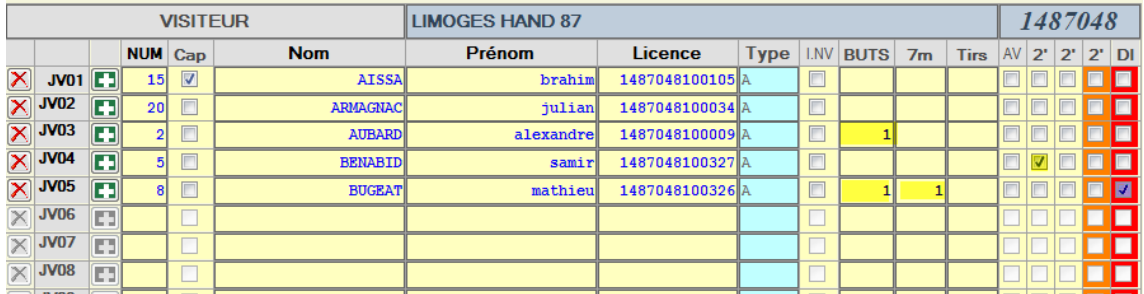

#### **Cas particulier**

Si vous avez noté une disqualification procédez de la manière suivante :

1. Décochez la disqualification

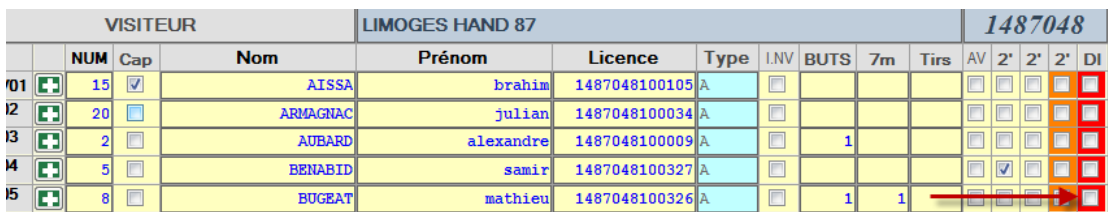

2- Recochez la case disqualification

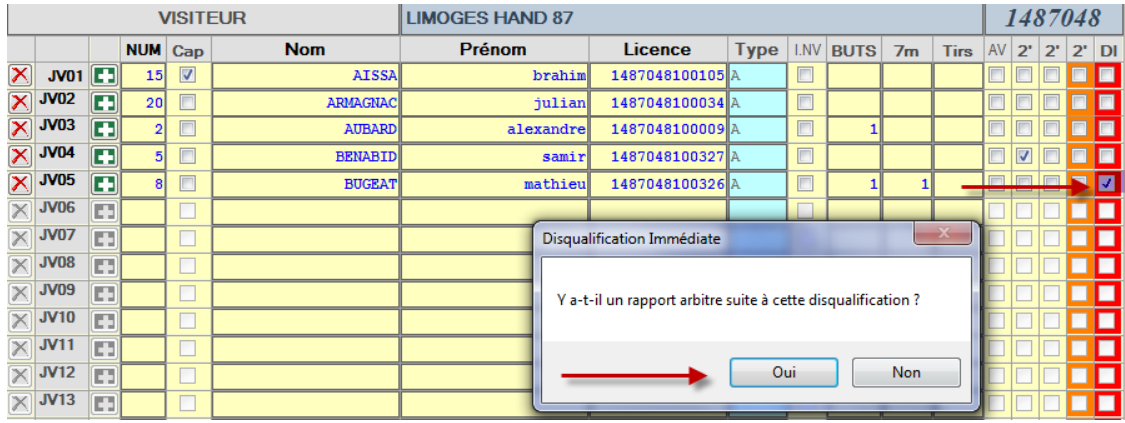

Cochez la bonne case.

Procédez à l'envoi de la Feuille de Match.